Name \_\_\_\_\_\_\_\_\_\_\_\_\_\_\_\_\_\_\_\_\_\_\_\_\_\_\_\_\_\_\_\_\_\_\_\_\_\_\_\_\_\_\_\_\_\_\_\_\_\_\_\_\_\_\_\_\_\_\_\_ Period \_\_\_\_\_

# **Relative Motion**

A look at "Frames of Reference" Open the "Physics" Folder and double click on the file "relativeVelocity.html" or http://www.phy.ntnu.edu.tw/ntnujava/index.php?topic=140.0

#### **Introduction**

An object may appear to have one motion to one observer and a different motion to a second observer, depending on how the two observers are moving with respect to one another.

This Java applet lets you view objects from different frame of reference. Imagine there is a river in the center of the screen (yellow dots are moving with water). A red boat is also moving with respect to the river. There is a person (blue) walking close to one side of the river, (S)he can swim across the river. You can easily change the frame of reference by moving your mouse to different regions. e.g. If you move your mouse within the river, YOU will become an observer moving with water. If you move your mouse into the boat region, you are on the boat (The BOAT is your frame of reference and the boat appears to you to be at rest!) watching other objects that have motion. **The object that is the frame of reference has a velocity of 0.0 m/s.**

### **Frame of Reference Chart**

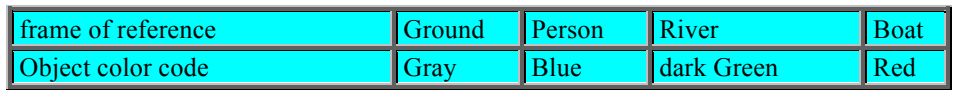

## **Program Note:**

- **You can press the mouse button to suspend the animation.**
- **If you press with left mouse button, animation will resume when you release it.**
- **If you press with right mouse button, you need to click it again to resume animation.**

• The velocity vector arrows shown do not remain the same colors. When the ground is the frame of reference the vector arrow is BLACK. What arrow color is used for the other frames of reference? Fill in the chart below:

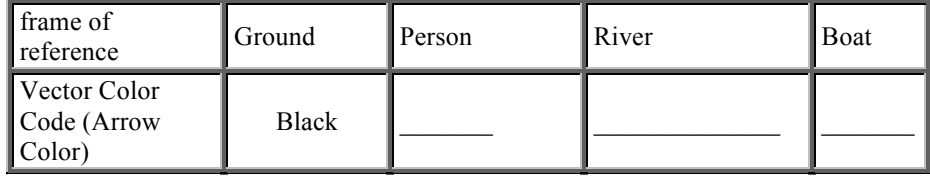

Click on the **Info** box at the top of the Applet. Place your mouse arrow on the ground and click your right mouse button. Determine the relative speed of the person, River, and Boat. Record these values in the data table. *Notice: for the person you will see the number 0.05.0 This is not a typo but actually two velocities, 0.0 in the y direction and 5.0 m/s in the x direction. You will see this change in Observation #4.*

#### **Observation #1**

#### **Frame of Reference is the GROUND**

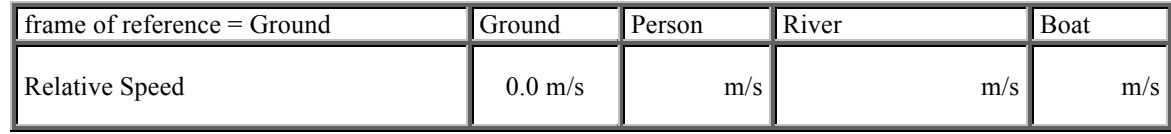

Click the right mouse button to resume the animation.

#### **Observation #2**

Place your mouse arrow on the **River** and click your right mouse button. Determine the relative speed of the **Ground**, **Man**, and **Boat**. Record these values in the data table.

**Frame of Reference is the RIVER**

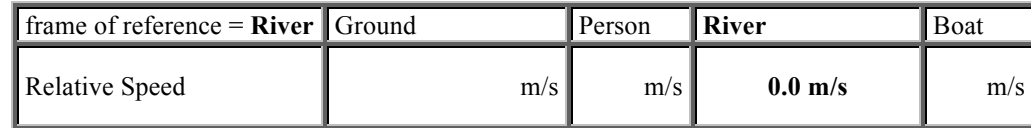

Click the right mouse button to resume the animation.

#### **Analysis**:

How much velocity change  $(\Delta V)$  occurred to the ground, man, river and boat when the frame of reference was switched from the ground to the river?  $\Delta V =$ 

What factor determines the velocity (speed and direction) of an object?

When stating the speed of an object on earth, what is the frame of reference commonly used by observers?

#### **How do we change the velocity vectors in this simulation?**

Press the right mouse button to suspend the animation. Now click near the tip of the vector arrow, and drag it left or right. This procedure can be used on ground, river, man, or boat to change their velocity.

### **Observation #3 The Motion of an Object is Relative**

With the mouse cursor on the ground (gray area) click your right mouse to stop the animation. Place your mouse arrow on the **boat vector** and click-and-Drag the boat vector so that it has a velocity of 0.0 m/s (negative values indicate the direction is upstream). Click the right mouse button to resume the animation. Determine the relative speed of the boat when the mouse cursor is on the river, ground, boat and man. Record these values in the data table.

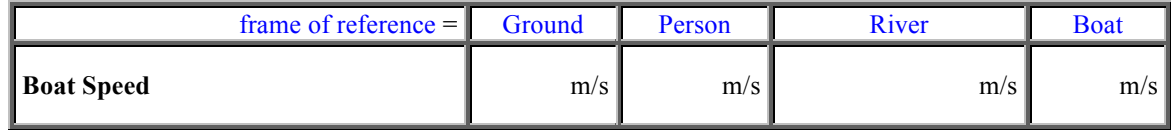

#### **Analysis**:

The speed of the boat is not the same from each frame of reference. True or False? From what frame(s) of reference is the boat stationary? From what frame of reference(s) is the boat moving with negative velocity?

 $\mathcal{L}_\mathcal{L} = \{ \mathcal{L}_\mathcal{L} = \{ \mathcal{L}_\mathcal{L} = \{ \mathcal{L}_\mathcal{L} = \{ \mathcal{L}_\mathcal{L} = \{ \mathcal{L}_\mathcal{L} = \{ \mathcal{L}_\mathcal{L} = \{ \mathcal{L}_\mathcal{L} = \{ \mathcal{L}_\mathcal{L} = \{ \mathcal{L}_\mathcal{L} = \{ \mathcal{L}_\mathcal{L} = \{ \mathcal{L}_\mathcal{L} = \{ \mathcal{L}_\mathcal{L} = \{ \mathcal{L}_\mathcal{L} = \{ \mathcal{L}_\mathcal{$ 

 $\mathcal{L}_\mathcal{L} = \{ \mathcal{L}_\mathcal{L} = \{ \mathcal{L}_\mathcal{L} = \{ \mathcal{L}_\mathcal{L} = \{ \mathcal{L}_\mathcal{L} = \{ \mathcal{L}_\mathcal{L} = \{ \mathcal{L}_\mathcal{L} = \{ \mathcal{L}_\mathcal{L} = \{ \mathcal{L}_\mathcal{L} = \{ \mathcal{L}_\mathcal{L} = \{ \mathcal{L}_\mathcal{L} = \{ \mathcal{L}_\mathcal{L} = \{ \mathcal{L}_\mathcal{L} = \{ \mathcal{L}_\mathcal{L} = \{ \mathcal{L}_\mathcal{$ 

From what frame of reference(s) is the boat moving with positive velocity?

#### **Observation #4 The Motion of a Person in Two Dimensions**

Reset the web page – Press the "Reset" button at the top of the monitor screen.

Notice there are two number near the person (0.0 and 5.0). Those are the vertical and horizontal velocity of that person at your frame of reference. The vertical velocity is 0.0 m/s and the horizontal velocity is 5.0 m/s. (Positive values indicated the direction is to the right and down on the monitor screen, negative values indicate the direction is up or left on the screen.)

While the animation is suspended :

Click near the left leg of that person and drag the mouse up and down, you are changing the persons vertical speed. Set the vertical motion to +10 m/s and the horizontal speed to 0.0 m/s. Place the mouse cursor arrow on the ground and …

Click with right mouse button to resume the animation,

- That person will move toward the river, then, swim across the river and return to the ground. The motion is repeated as the animation runs.
- Record the vertical and horizontal velocity of the person on ground and in the water from each of these frames of reference.

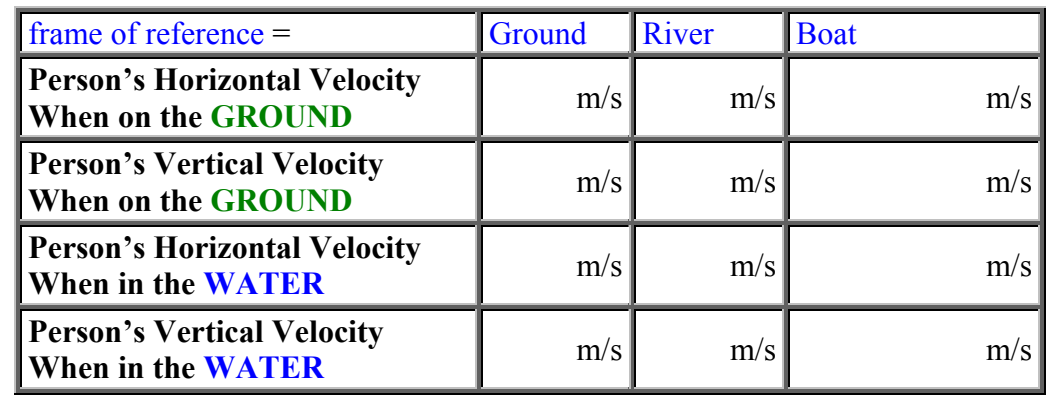

1. When does the person have only a vertical speed?

2. Why is the horizontal speed =  $0.0 \text{ m/s}$ ?

3. When does the person have a vertical and horizontal speed?

4. When is his horizontal speed negative? Why is it negative?

# **Observation #5 Two Dimension Relative Motion – Launching a Projectile**

In order to demonstrate **2D** (two dimensional) relative motion, a **2D** checkbox was added.

#### **Reset the web page again.**

Part A) Click the right mouse button to suspend the animation. Click the 2D checkbox. Place the mouse cursor on the **ground** and click the right mouse button to resume the animation. Notice a ball will be thrown upward from the barge moving in the river. Your frame of reference is the ground. The trajectory of the ball (blue) will be shown to you from the frame of reference of the ground. 1. Describe the trajectory of the ball seen on the screen. \_\_\_\_\_\_\_\_\_\_\_\_\_\_\_\_\_\_\_\_\_\_\_\_\_\_\_\_\_\_\_\_\_\_\_\_\_\_\_\_\_\_\_

2. Where does the ball land when it falls? \_\_\_\_\_\_\_\_\_\_\_\_\_\_\_\_\_\_\_\_\_\_\_\_\_\_\_\_\_\_\_\_\_\_\_\_\_\_\_\_\_\_\_\_\_\_\_\_\_\_\_\_\_\_

3. Does the ball have motion in two dimension (vertical and horizontal)?

4. What do you observe to be the velocity of the barge?

5. What do you observe and conclude the horizontal velocity of the ball must be?

# **Part B.**

Reset the web page again.

Click the right mouse button to suspend the animation. Click the 2D checkbox. Place the mouse cursor on the River and click the right mouse button to resume the animation. Your frame of reference is now the river. The trajectory of the ball (blue) will be shown to you from the frame of reference of the river.

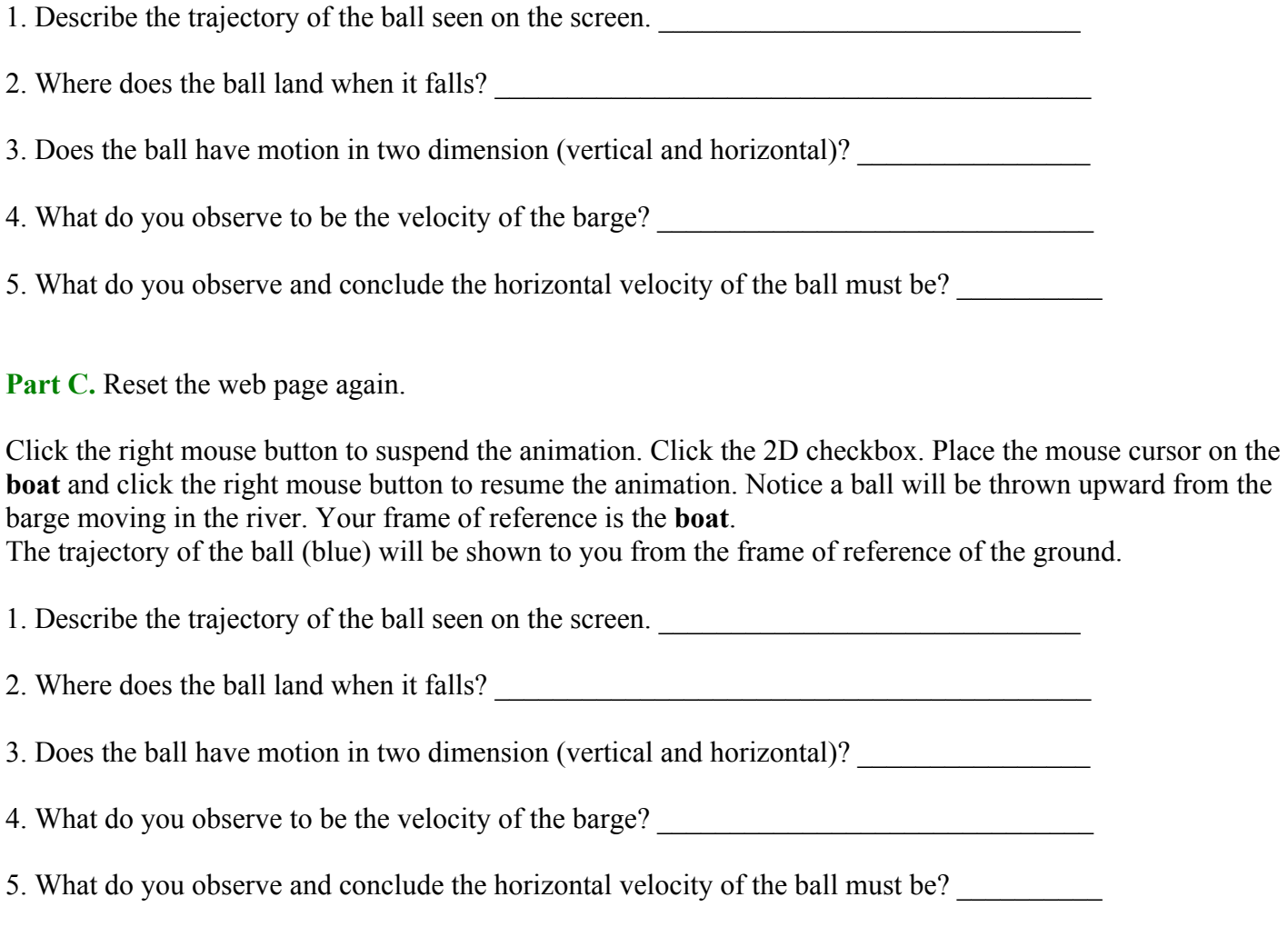

Summarize the Main Ideas you learned in this virtual lab regarding how the description of motion depends on the frame of reference.